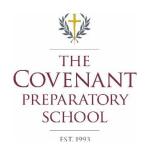

## Ordering your Child's Lunch via ParentsWeb

As Covenant continues to offer valuable services to our families, remember we offer parents the option of ordering their child's lunch online, as well as adding funds to their lunch accounts.

LOG IN ▼

## 4 Simple steps to order lunch for your child

1. Log into ParentsWeb

Visit www.renweb.com and click

2. Choose Student Information, then Lunch

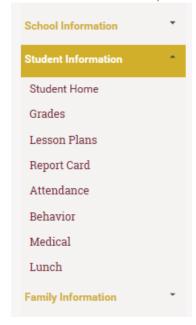

3. Select Child

To the Right of the Calendar press button **Create Web Order** 

Create Web Order

4. Fill in desired quantities in QTY column for selected child and days and press button **Order Items** (at bottom of page) when finished

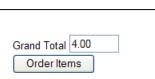

5. Repeat for each child

| Lunch Ordering for Lucy           |       |     |       |
|-----------------------------------|-------|-----|-------|
|                                   |       |     |       |
| LUNCH ITEM                        | PRICE | QTY | TOTAL |
| Lunch Items for Monday 08/31/2009 |       |     |       |
| Void                              | 0.00  | 0   | 0.00  |
| PK-4 HL:Chicken Cordon Bleu/corn  | 4.00  | 0   | 0.00  |
| PK-4 Baked Potato Meal            | 4.00  | 0   | 0.00  |
| PK-4 Chef Salad Meal              | 4.00  | 0   | 0.00  |
| PK-4 Chicken Caesar Salad Meal    | 4.00  | 0   | 0.00  |
| PK-4 PB Sandwich Meal             | 4.00  | 0   | 0.00  |
| PK-4 PBJ Sandwich Meal            | 4.00  | 0   | 0.00  |
| PK-4 Ham Sandwich Meal            | 4.00  | 0   | 0.00  |
| PK-4 Ham/Cheese Sandwich Meal     | 4.00  | 0   | 0.00  |

When ordering for multiple children please realize even though you have chosen one child the order form will display options for all children, one after the other. (see example below)

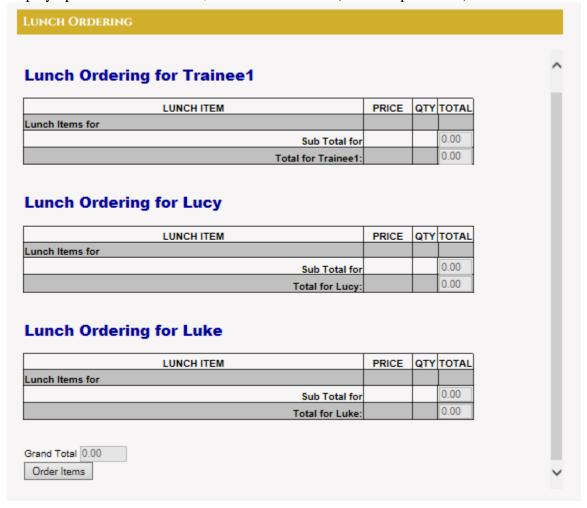

## **Important Notes**

Hot lunches – Hot lunches are now designated with a HL:entrée/side for each day. Which means you will only see the hot lunch item that is available on that day when ordering (Example: PK-4 HL:Chicken Nuggets/FF) Note: hot lunches still come with other items but only the main entrée and main side are listed

• Lunch items that include the word "Meal" include a drink and dessert

Put Funds in Your families lunch account via ParentsWeb

## Putting funds in your families lunch account

We offer the ability to put money into your child's/families lunch account via check only at this time.

1. Log into ParentsWeb

Visit <u>www.renweb.com</u> and click

2. Choose Family Information, then Family Billing

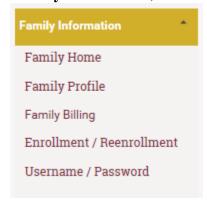

3. Next to Lunch Account chose PayNow

| FAMILY BILLING |         |         |        |
|----------------|---------|---------|--------|
| Account        | Balance | Details | PayNow |
| CHILDCare      | \$0.00  | Details |        |
| LUNCH          | \$0.00  | Details | PayNow |
| Total          | \$0.00  |         |        |

**4.** Enter Payment amount

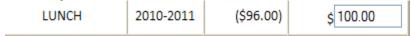

- **5.** Click **PayNow** button (at bottom of page)
- **6.** Fill in required information with the eCheck Provider
  - a. And follow the instructions on the page to process your payment

Note: payment amounts may take several hours to show up in your Parentweb's account balance but all funds added before 5pm will appear the same day.